# **Google Charts and Dashboards**

#### Open the report Movies from Sandbox list:

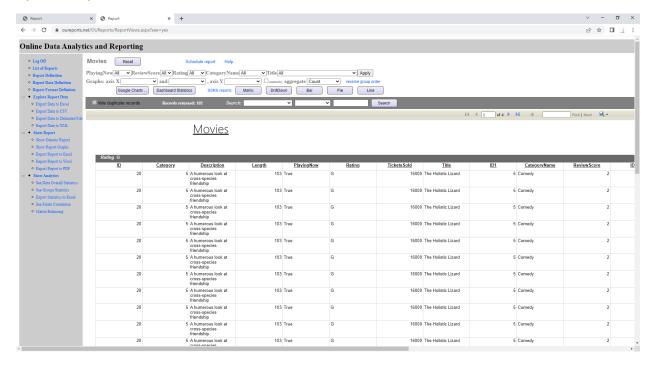

#### Click Google Charts button:

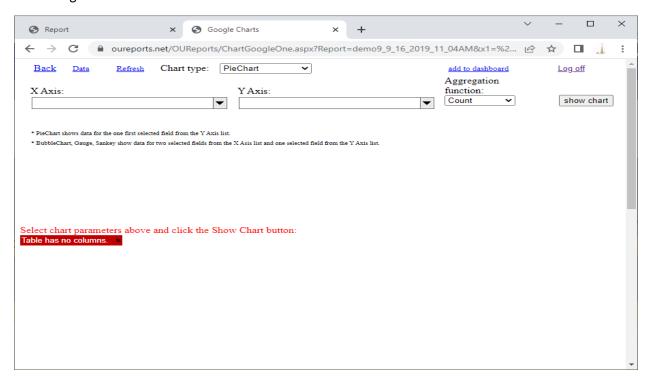

#### Select X Axis and Y Axis fields:

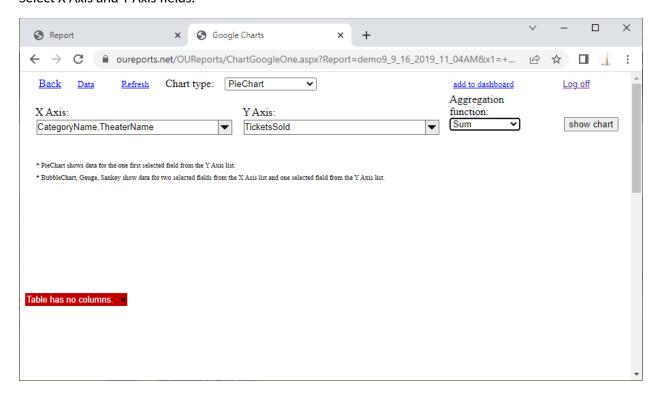

#### Click "show chart" button:

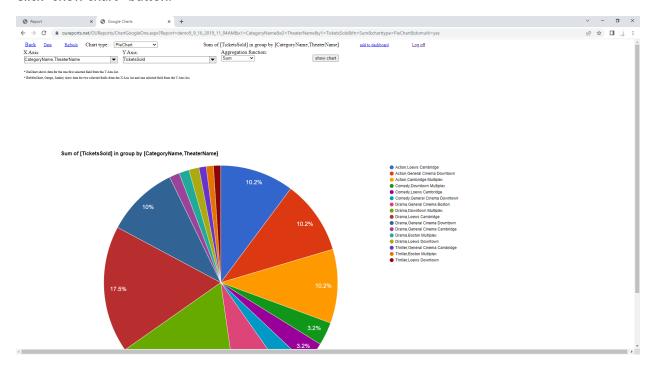

The list of Chart types has different ones. Select the Chart Type LineChart:

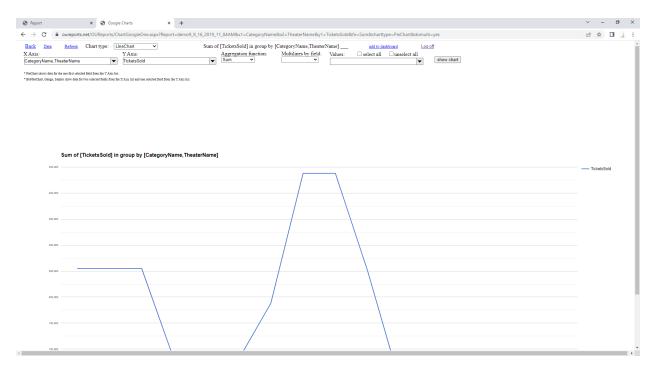

# To get multiline chart select the field for Multilines and values of this field for each line:

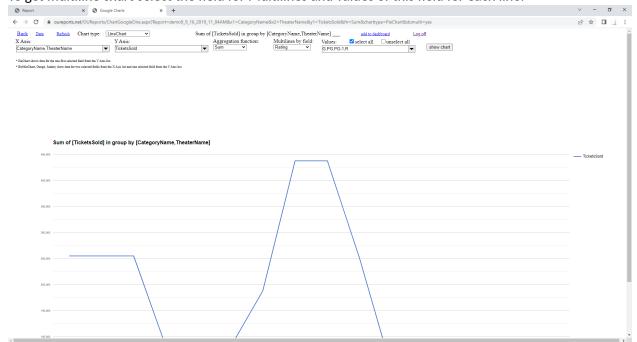

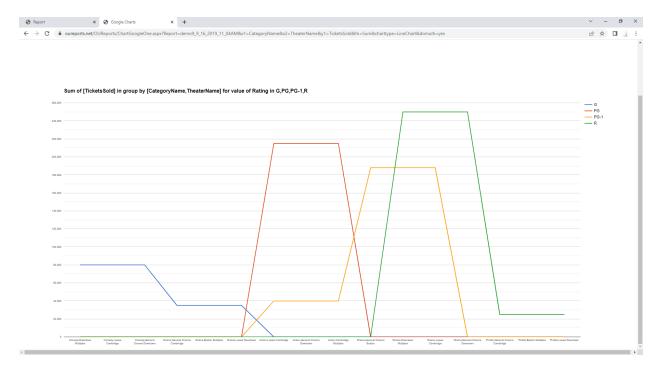

On the top line the link "add to dashboard" will open the popup window to select the dashboard:

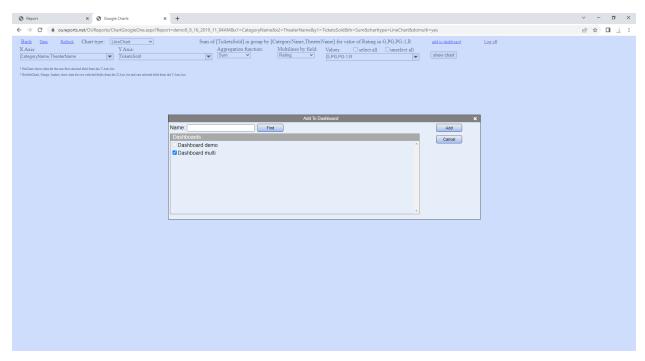

Clicking the Add button will add the chart to selected dashboard and open the list of existing dashboards:

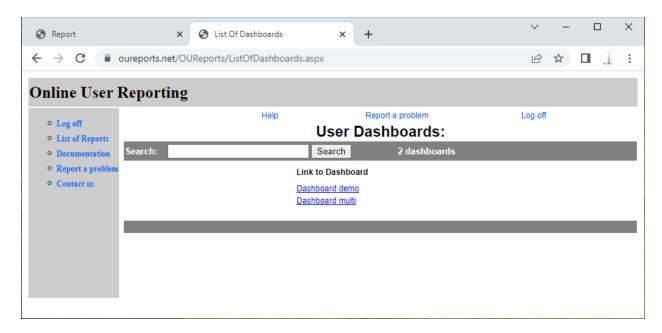

Clicking the dashboard link will open the dashboard:

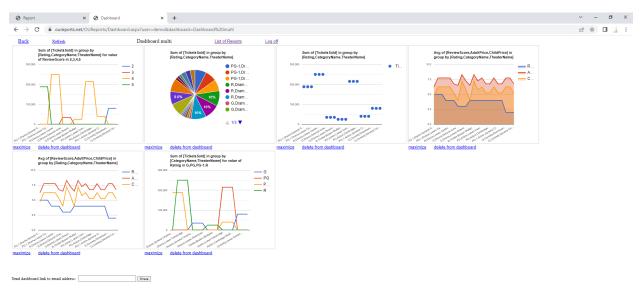

Another kind of multiline chart will open by selecting multiple fields for Y Axis:

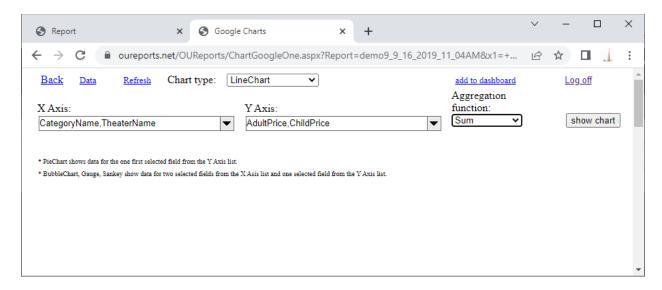

# Click "show chart":

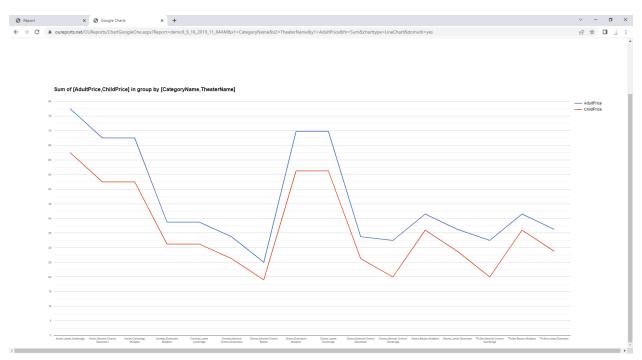

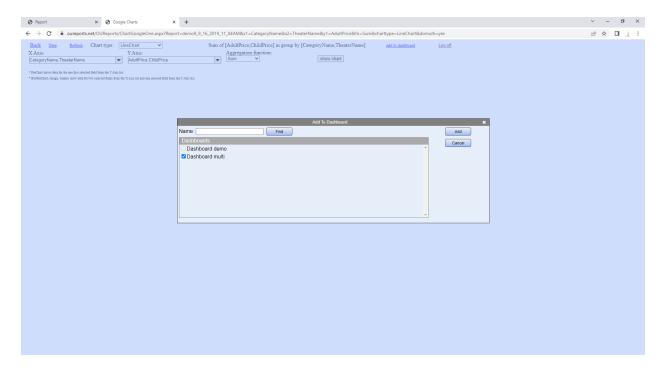

# The chart will be added to selected dashboard:

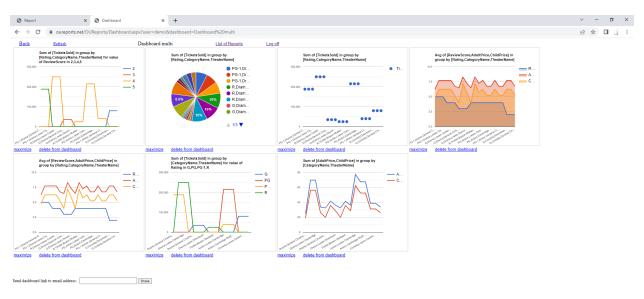

The link "maximize" under the chart will open the chart in Google Charts page:

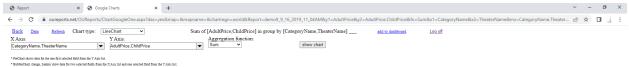

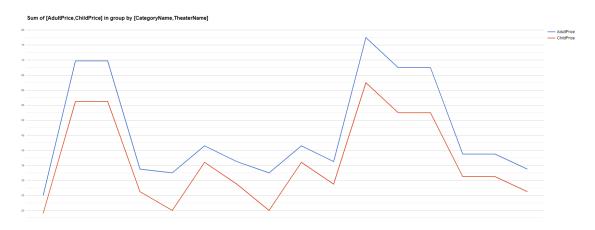

# Select different types of the chart: BarChart

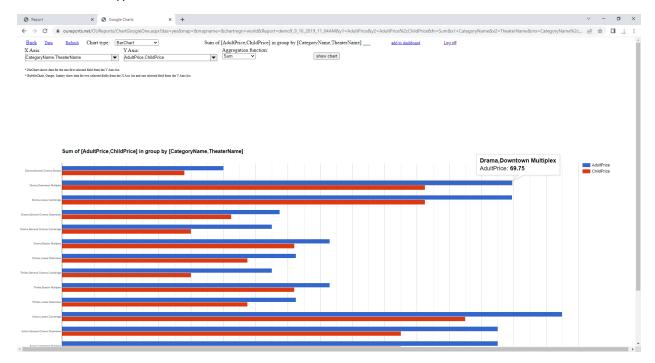

#### ColumnChart:

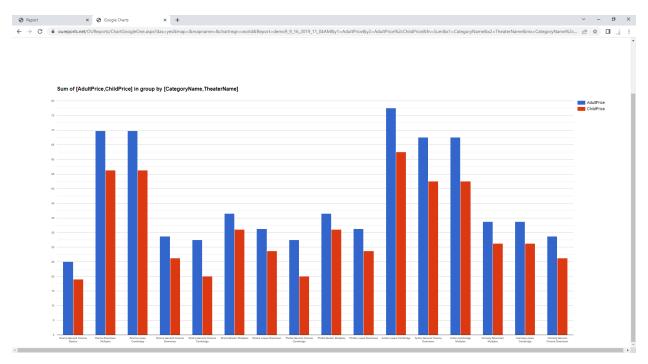

#### AreaChart:

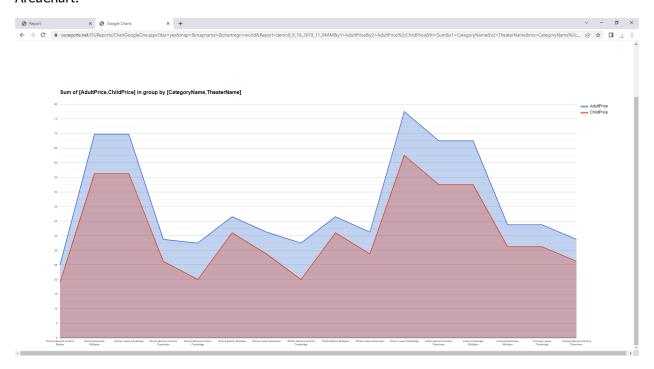

# SteppedAreaChart:

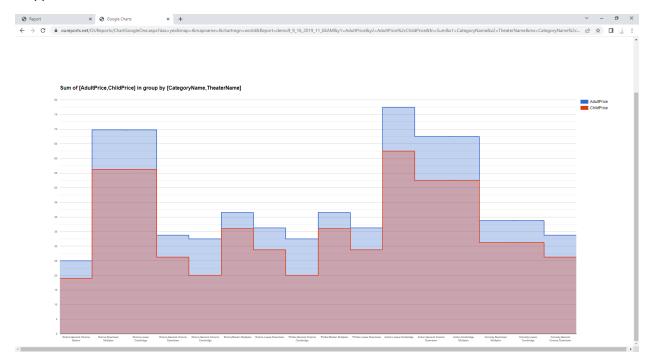

# Change Aggregation Function to "Value" and click the "show chart" button:

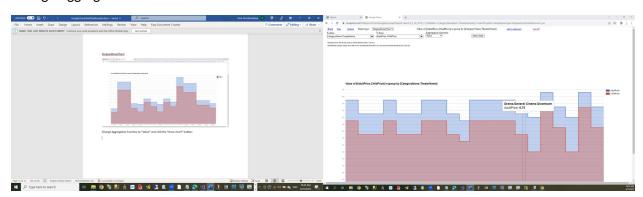

#### ScatterChart:

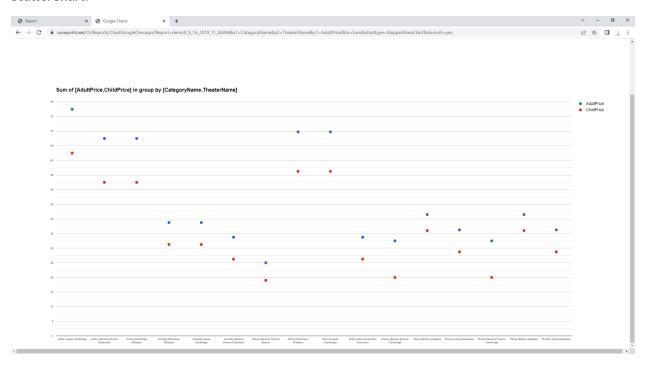

#### ComboChart:

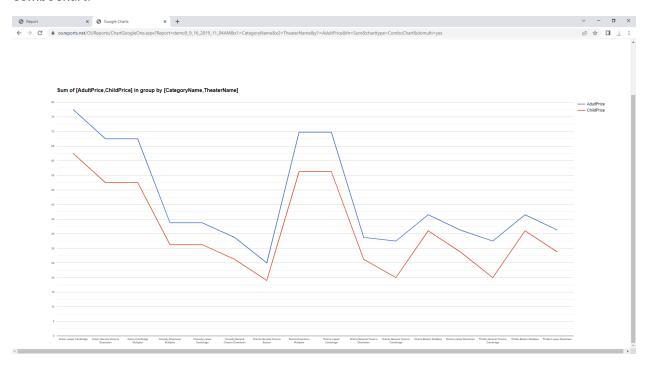

# Histogram:

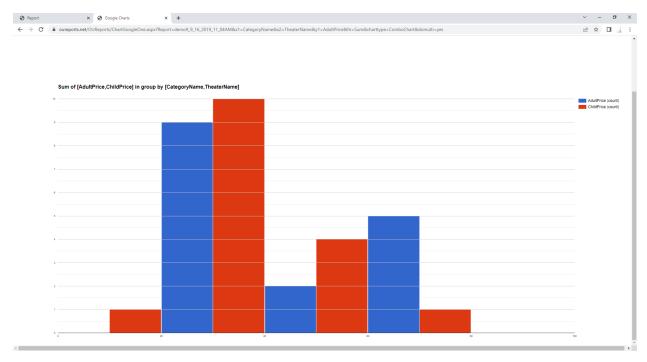

# BubbleChart (only one Y Axis field used):

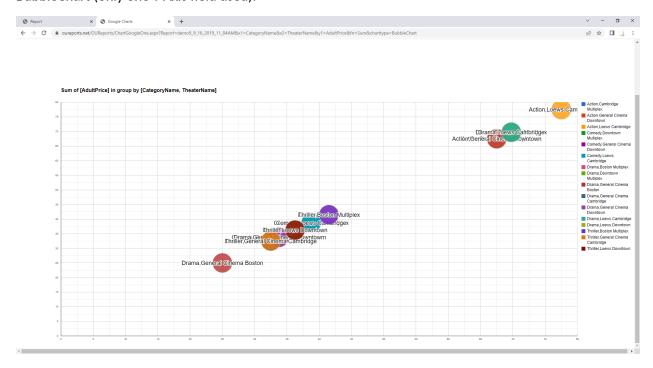

# Gauge (only one Y Axis field used):

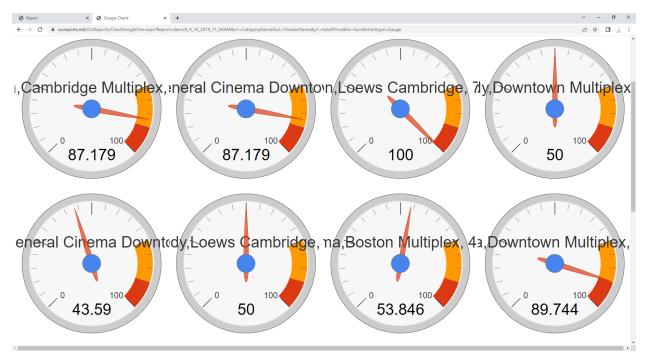

# Sankey (only one Y Axis field used):

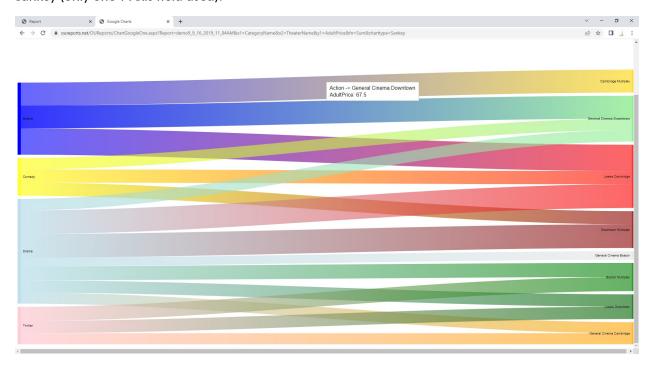